# **V9: Radioaktivität**

Praktische Übungen in Physik für Mediziner, Zahnmediziner und Biologen Physikalische Übungen für Pharmazeuten Stand: 22. Mai 2019

### Radioaktiver Zerfall

Der radioaktive Zerfall ist ein statistischer Prozess, d.h. für einen Atomkern ist nicht voraussagbar, wann er zerfallen wird. Untersucht man jedoch eine große Menge Atome, lässt sich feststellen, dass die Anzahl der Nuklide *N*(*t*) mit der Zeit exponentiell abnimmt:

$$
N(t) = N_0 \cdot \exp(-\lambda \cdot t) \tag{1}
$$

wobei *N*<sup>0</sup> die Anzahl der Nuklide zur Zeit *t* = 0 und *λ* die Zerfallskonstante des jeweiligen Nuklids ist. Aus der Zerfallskonstante ergibt sich die Halbwertszeit  $T_{1/2} = \ln(2)/\lambda$ , die für jedes radioaktive Nuklid verschieden ist.

# I. Bestimmung eines unbekannten Isotopes durch Aufnahme seines *γ*-Spektrums

Ein unbekanntes radioaktives Isotop soll anhand seines *γ*-Spektrums bestimmt werden. Durch Vergleich dieses Spektrums mit dem Spektrum eines zuvor aufgenommenen bekannten Isotopes kann das unbekannte Isotop identifiziert werden.

Im Versuch wird das Spektrum durch einen Szintillationskristall aufgenommen und mit Hilfe eines Photomultipliers in ein elektrisches Signal umgewandelt. Ein Vielkanalanalysator wandelt diese Signale in digitale Daten um und die Auswertung findet mit eigens dafür entwickelten Programmen an einem Computer statt.

### **VERSUCHSAUFBAU**

Ihr Tutor stellt den Probenhalter so ein, dass das Spektrum von <sup>152</sup>Eu aufgenommen werden kann.

Nachdem Sie das bekannte Spektrum vermessen haben, stellt Ihr Tutor den Probenhalter auf ein unbekanntes Isotop ein.

## Versuchsdurchführung

Nehmen Sie zunächst das Spektrum von <sup>152</sup>Eu auf. Weisen Sie dann den Kanälen des Vielkanalanalysators Energien zu. Überlegen Sie sich dazu, welcher Peak in dem Spektrum zu welcher Linie gehört (siehe

Tabelle *γ*-Spektrum radioaktiver Isotope). Führen Sie nun die Energiekalibration durch.

Nehmen Sie nun das Spektrum des unbekannten Isotops auf.

### Versuchsauswertung

Geben Sie die Unsicherheit der Energiekalibration an und schätzen Sie die Unsicherheiten auf die Bestimmung der Energien ab!

Identifizieren Sie das unbekannte Isotop anhand der oben genannten Linientabelle. Um welches Präparat handelt es sich?

### II. STATISTISCHE SCHWANKUNGEN

Wie bereits erwähnt, ist der radioaktive Zerfall ein statistischer Prozess. In diesem Versuchsteil soll dieses statistische Natur untersucht werden. Die Anzahl der Ereignisse einer *γ*-Linie wird dabei mehrmals über eine vorgegebene Zeit gemessen.

# VERSUCHSAUFBAU  $\&$ Versuchsdurchführung

Es wird die gleiche Versuchsanordnung verwendet wie in dem vorherigen Versuchsteil. Stellen Sie mit der linken und rechten Maustaste ein Fenster um eine *γ*-Linie ein. Danach können Sie die automatisierte Messung mit Hilfe des Computers starten. Protokollieren Sie für jede Messung die Zählrate und den dazugehörigen Fehler (dies ist der Fehler der Einzelmessung).

### Versuchsauswertung

Berechnen Sie den Mittelwert  $\bar{x}$  und die Standardabweichung *σ* der Zählraten. Bestimmen Sie außerdem den statistischen Fehler *δx*¯ des Mittelwertes. Vergleichen Sie den Fehler der Einzelmessung mit der Standardabweichung. Ermitteln Sie welcher Prozentsatz der Zählraten im Intervall  $\bar{x} \pm \sigma$  liegt. Passt das zu Ihren Erwartungen?

### III. Messung von Halbwertszeiten

In diesem Versuchsteil wird die Halbwertszeit von den beiden Isotopen <sup>108</sup>Ag und <sup>110</sup>Ag bestimmt. Aufgrund der kurzen Halbwertszeit werden diese Isotope mit Hilfe einer Radium-Beryllium-Quelle vor Ort erzeugt.

#### **VERSUCHSAUFBAU**

In diesem Versuchsteil wird statt eines Szintillationsdetektors ein Geiger-Müller-Zählrohr verwendet. Dementsprechend werden nur noch Ereignisse gezählt, die Energie der eintreffenden Strahlung wird nicht mehr bestimmt.

### Versuchsdurchführung

Bestimmen Sie zunächst ohne radioaktive Probe den Untergrund *Z*0. Wenn Sie die Messwerte aufgenommen haben, informieren Sie Ihren Tutor.

Sobald alle Gruppen die Untergrundmessung abgeschlossen haben, wird der Tutor die Silberquelle vor dem Detektor platzieren. Da die Halbwertszeit sehr kurz ist, müssen Sie hier besonders aufmerksam sein. Sobald die Quelle vor dem Detektor platziert ist, sollten Sie die Messung starten, sodass Sie eine möglichst hohe Zählrate erreichen. Der Computer misst dann 20-mal über 20 s die Zählrate der Silberquelle.

#### Versuchsauswertung

Tragen Sie die korrigierte Zählrate (der Untergrund wird abgezogen) in einem halblogarithmischen Graphen auf und zeichnen Sie den statistischen Fehler als Fehlerbalken ein. Sehen Sie sich dazu auch die Abbildung [1](#page-1-0) an.

Da das Präparat aus zwei Isotopen mit unterschiedlicher Halbwertszeit besteht, ergibt sich ein Bereich, in dem die Zerfälle des langlebigen Isotops die Zählrate dominiert und einen Bereich, in dem die Zerfälle des kurzlebigen Isotops die Zählrate dominiert. Passen Sie

an den Bereich des langlebigen Isotops eine Gerade an (rote Kurve, Fehler muss nicht bestimmt werden).

Extrapolieren Sie diese Gerade. Ziehen Sie nun von den übrigen Datenpunkten (die, die durch die Zerfälle des kurzlebigen Isotops dominiert werden) die extrapolierten Werte der Geraden ab und tragen Sie die resultierenden Datenpunkte ebenfalls in dem Graphen ein (grüne Datenpunkte). Passen Sie durch diese Datenpunkte eine Gerade an (orangene Kurve, Fehler muss nicht bestimmt werden).

Bestimmen Sie anhand der Geraden die Halbwertszeit der Isotope. Vergleichen Sie diese mit den Literaturwerten. Diskutieren Sie, wie die Bestimmung der Halbwertszeit des langlebigen Isotops die Halbwertszeit des kurzlebigen Isotops beeinflusst.

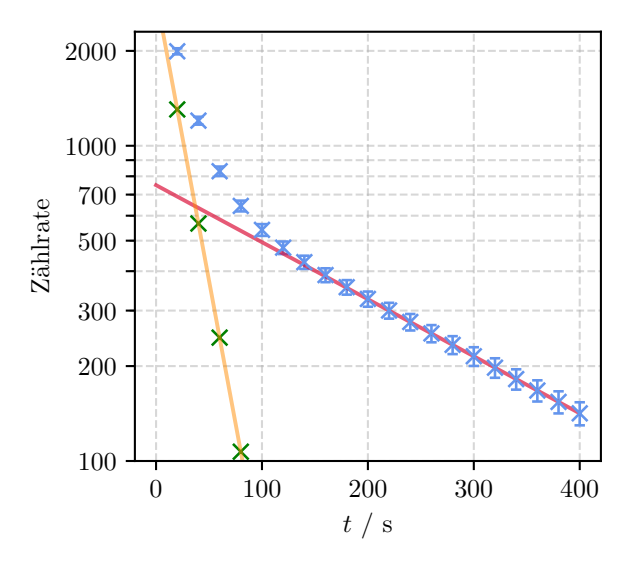

<span id="page-1-0"></span>**Abbildung 1:** Zur Bestimmung der Halbwertszeiten der Silberisotope. Die blauen Datenpunkte (mit Fehlerbalken) entsprechen der untergrundkorrigierten Zählrate und sind die Grundlage für die Auswertung. Die rote Kurve wird nur an die Datenpunkte angepasst, deren Zählrate durch den Zerfall des langlebigen Isotops bestimmt werden. Die grünen Datenpunkte ergeben sich durch Subtraktion der extrapolierten roten Kurve von den ersten blauen Datenpunkten. Die orangene Kurve ist eine Anpassung an die grünen Datenpunkte.